```
/100 راهنماي كاربردي مدرك بين المللي لينوكس (RHCE(Red Hat Certified Engineer
```

```
if(! $retval )
```
{

die('Could not delete table: ' . mysql\_error());

}

echo "Table deleted successfully\n";

mysql\_close(\$conn);

?>

</body>

</html>

**Select** كردن از جدول

SELECT به مفهوم فعل است و مشخص م يكنـد كـه مـي خـواهيم اطلاعاتي را بخوانيم. فهرست ستونها مشخص مي كند كه قصـد خوانـدن كدام ستونها را از بانك داريم. در صورتي كه در اين فهرسـت علامـت \* قرار دهيم كليه ستونهاي جدول نمايش داده مي شود.

با استفاده از كلمه FROM مشخص مي كنيم كه از كـدام جـدول يـا جداول اين ستونها بايد انتخاب شوند.

 با استفاده از كلمه WHERE مشخص م ميكن ي كـه ركوردهـا يي كـه انتخاب مي شوند چه شرايطي بايد داشته باشند. اين دسـتور بايـد يـس از دستور Select و تعيين سـتون هـا از جـدول مـورد نظـر بـه كـار رود. بـا استفاده از عملگرهاي OR ،AND و پرانتز مي توان چندين شرط را با هم تركيب كرد. برنامه فقط سطرهايي از جدول را كه با شرطهاي ارائــهشـده سازگار ي دارند را نما شي خواهد داد . فصل سوم: سرويس پايگاه داده /٧٠١

HAVING در عباراتی كه شامل GROUP BY مـیباشـد اسـتفاده ميشود و مانند WHERE در دستور SELECT عمل م يكند . BY GROUP نياز ا عبارت برا ي جمعبندي (گروهبنـدي) اطلاعـات

استفاده ميشود.

BY ORDER بـا اسـتفاده از ا نيـ دسـتور مشـخص مـ كنـ ي مي كـه اطلاعات درخواستی بر اساس كدام فيلد (ها) مرتب شـوند، بـا اسـتفاده از كلمه كليدي DESC در انتهاي ليست فيلدها مي توان مشخص كـرد كـه ركوردها به ترتيب نزولي (Descending) مرتب شود.

به مثال زير در مورد SELECT توجه نماييد:

root@host# mysql -u root -p password;

Enter password:\*\*\*\*\*\*\*

mysql> use TUTORIALS;

Database changed

mysql> SELECT \* from tutorials\_tbl

```
+-------------+----------------+-----------------+--------------
```
---+

| tutorial\_id | tutorial\_title | tutorial\_author | submission\_date |

+-------------+----------------+-----------------+-------------- ---+

| 1 | Learn PHP | John Poul | 2007-05-21 |

<code>RHCE(Red</code> Hat Certified Engineer) راهنماي كاربردي مدرک بين المللي لينوکس (RHCE(Red Hat Certified Engineer

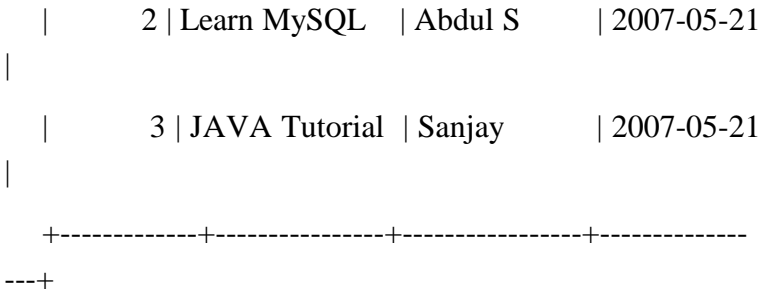

3 rows in set (0.01 sec)

mysql>

Fetching Data Using PHP Script: <?php  $$dbhost = 'localhost:3036';$  $\delta$ dbuser = 'root'; \$dbpass = 'rootpassword'; \$conn = mysql\_connect(\$dbhost, \$dbuser, \$dbpass); if(! \$conn ) { die('Could not connect: ' . mysql\_error()); } \$sql = 'SELECT tutorial\_id, tutorial\_title,

```
فصل سوم: سرويس پايگاه داده /٧٠٣
```
 tutorial\_author, submission\_date FROM tutorials\_tbl';

```
mysql_select_db('TUTORIALS'); 
  $retval = mysql_query( $sql, $conn ); 
  if(! $retval ) 
  {
     die('Could not get data: ' . mysql_error()); 
  }
  while($row = mysql_fetch_array($retval,
MYSQL_ASSOC)) 
  {
     echo "Tutorial ID : {$row['tutorial_id'] } <br> ".
        "Title: \{frow['tutorial_title']} <br> ".
        "Author: {$row['tutorial_author']} <br>".
         "Submission Date : {$row['submission_date']} 
<br> ".
         "--------------------------------<br>"; 
  } 
  echo "Fetched data successfully\n";
```
mysql\_close(\$conn);

/704 راهنماي كاربردي مدرك بين المللي لينوكس (Engineer Certified Hat Red(RHCE

?>

به مثال زير در مورد by order توجه نماييد:

root@host# mysql -u root -p password;

Enter password:\*\*\*\*\*\*\*

mysql> use TUTORIALS;

Database changed

mysql> SELECT \* from tutorials\_tbl ORDER BY tutorial\_author ASC

+-------------+----------------+-----------------+--------------

---+

| tutorial\_id | tutorial\_title | tutorial\_author | submission\_date |

+-------------+----------------+-----------------+--------------

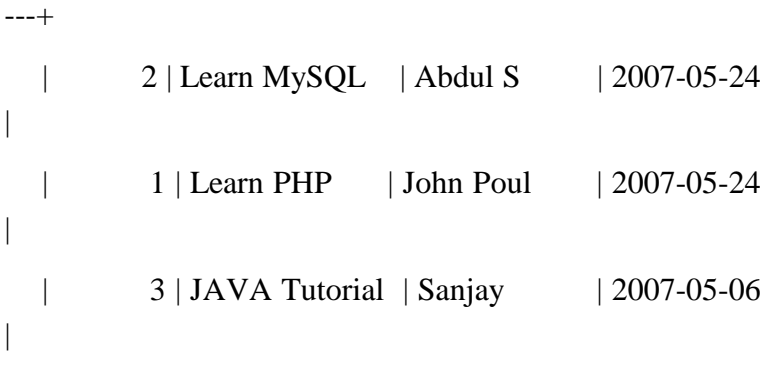

+-------------+----------------+-----------------+--------------

---+

3 rows in set (0.42 sec)

فصل سوم: سرويس پايگاه داده /٧٠٥

```
mysql>
```

```
<?php 
$dbhost = 'localhost:3036';\deltadbuser = 'root';
$dbpass = 'rootpassword'; 
$conn = mysql_connect($dbhost, $dbuser, $dbpass); 
if(! $conn ) 
{
  die('Could not connect: ' . mysql_error()); 
}
$sql = 'SELECT tutorial_id, tutorial_title, 
          tutorial_author, submission_date 
      FROM tutorials_tbl 
      ORDER BY tutorial_author DESC'; 
mysql_select_db('TUTORIALS'); 
$retval = mysql_query( $sql, $conn ); 
if(! $retval )
```

```
{
```

```
/706 راهنماي كاربردي مدرك بين المللي لينوكس (Engineer Certified Hat Red(RHCE 
    die('Could not get data: ' . mysql_error());
   }
   while(\text{from} = mysql_fetch_array(\text{Sretval},
MYSQL_ASSOC)) 
   {
     echo "Tutorial ID : {$row['tutorial_id']} <br> ".
         "Title: {\$row[}'tutorial_title'] \langlebr> ".
         "Author: {$row['tutorial_author']} <br>".
          "Submission Date : {$row['submission_date']} 
<br>\cdot "--------------------------------<br>"; 
   } 
   echo "Fetched data successfully\n";
```
mysql\_close(\$conn);

?>

تعيين شرط توسط **where**

با استفاده از كلمه WHERE مشخص مي كنيم كـه ركوردهـايي كـه انتخاب ميشوند چه شرايطي بايد داشته باشند. اين دسـتور بايـد پـس از دستور Select و تعيين سـتون هـا از جـدول مـورد نظـر بـه كـار رود. بـا استفاده از عملگرهاي OR ،AND و پرانتز مي توان چندين شرط را با هم تركيب كرد. همچنين از عملگر Like نيز مي توان بهره بـرد. برنامـه فقـط فصل سوم: سرويس پايگاه داده /٧٠٧

سطرهايي از جدول را كه با شرطهاي ارائهشده سازگاري دارند را نمـايش خواهد داد . به مثال زير در اين مورد توجه نماييد:

root@host# mysql -u root -p password;

Enter password:\*\*\*\*\*\*\*

mysql> use TUTORIALS;

Database changed

mysql> SELECT \* from tutorials\_tbl WHERE tutorial\_author='Sanjay';

+-------------+----------------+-----------------+-------------- ---+ | tutorial\_id | tutorial\_title | tutorial\_author | submission\_date | +-------------+----------------+-----------------+-------------- ---+ | 3 | JAVA Tutorial | Sanjay | 2007-05-21 | +-------------+----------------+-----------------+-------------- ---+ 1 rows in set (0.01 sec)

mysql>

Fetching Data Using PHP Script:

```
RHCE(Red diat Certified Engineer) راهنماي كاربردي مدرك بين المللي لينوكس (
<?php 
$dbhost = 'localhost:3036';\deltadbuser = 'root';
$dbpass = 'rootpassword'; 
$conn = mysql_connect($dbhost, $dbuser, $dbpass); 
if(! $conn ) 
{
  die('Could not connect: ' . mysql_error()); 
} 
$sql = 'SELECT tutorial_id, tutorial_title, 
           tutorial_author, submission_date 
      FROM tutorials_tbl 
      WHERE tutorial_author="Sanjay"'; 
mysql_select_db('TUTORIALS'); 
$retval = mysql_query( $sql, $conn ); 
if(! $retval ) 
{
  die('Could not get data: ' . mysql_error()); 
}
```

```
فصل سوم : سرويس پايگاه داده 709/
```

```
while($row = mysql_fetch_array($retval,
MYSQL_ASSOC))
```
{

echo "Tutorial ID : {\$row['tutorial\_id'] } <br> ".

"Title:  ${\$row['tutorial\_title']\} < br>$ ".

"Author: {\$row['tutorial\_author']} <br>".

 "Submission Date : {\$row['submission\_date']} <br> ".

"--------------------------------<br>";

}

echo "Fetched data successfully\n";

mysql\_close(\$conn);

?>

به مثال زير در مورد Like توجه نماييد:

root@host# mysql -u root -p password;

Enter password:\*\*\*\*\*\*\*

mysql> use TUTORIALS;

Database changed

mysql> SELECT \* from tutorials\_tbl

-> WHERE tutorial\_author LIKE '%jay';

```
/710 راهنماي كاربردي مدرك بين المللي لينوكس (Engineer Certified Hat Red(RHCE 
   +-------------+----------------+-----------------+--------------
---+
   | tutorial_id | tutorial_title | tutorial_author | 
submission_date | 
   +-------------+----------------+-----------------+--------------
---+
  | 3 | JAVA Tutorial | Sanjay | 2007-05-21 
   +-------------+----------------+-----------------+--------------
---+
   1 rows in set (0.01 sec) 
   mysql> 
   Using LIKE clause inside PHP Script: 
   <?php 
   $dbhost = 'localhost:3036';\deltadbuser = 'root';
   $dbpass = 'rootpassword'; 
   $conn = mysql_connect($dbhost, $dbuser, $dbpass); 
   if(! $conn ) 
   {
     die('Could not connect: ' . mysql_error());
```
|

```
فصل سوم : سرويس پايگاه داده 711/
```

```
}
$sql = 'SELECT tutorial_id, tutorial_title, 
          tutorial_author, submission_date 
    FROM tutorials tbl
     WHERE tutorial_author LIKE "%jay%"';
```

```
mysql_select_db('TUTORIALS'); 
  $retval = mysql_query( $sql, $conn ); 
  if(! $retval ) 
  {
     die('Could not get data: ' . mysql_error()); 
   }
  while($row = mysql_fetch_array($retval,
MYSQL_ASSOC)) 
  {
     echo "Tutorial ID : {$row['tutorial_id']} <br > ".
        "Title: {\$row[*tutorial_title'] \> ".
        "Author: \{\text{``row}[\text{``tutorial\_author']}\} < br>''.
         "Submission Date : {$row['submission_date']} 
<br> ".
```
"--------------------------------<br>";

/712 راهنماي كاربردي مدرك بين المللي لينوكس (Engineer Certified Hat Red(RHCE

}

echo "Fetched data successfully\n";

mysql\_close(\$conn);

?>

## **Insert** و **update** كردن درون جدول

دســتورات SQL بــه ســه گونــه دستــــور ي DDL، DML و DCL تقســ مي مــيشــوند. دســتورات DDL شــامل دســتورات CREATE، ،INSERT ،SELECT شــامل DML دســتورات ، DROP ،ALTER DENY ،GRAND شامل DCL دستورات و DELETE ،UPDATE و REVOKE يم باشند .

به مثال زير در مورد Insert توجه نماييد:

root@host# mysql -u root -p password;

Enter password:\*\*\*\*\*\*\*

mysql> use TUTORIALS;

Database changed

mysql> INSERT INTO tutorials\_tbl

->(tutorial\_title, tutorial\_author, submission\_date)

->VALUES

->("Learn PHP", "John Poul", NOW());

Query OK, 1 row affected (0.01 sec)

mysql> INSERT INTO tutorials\_tbl

فصل سوم : سرويس پايگاه داده 713/

 ->(tutorial\_title, tutorial\_author, submission\_date) ->VALUES ->("Learn MySQL", "Abdul S", NOW()); Query OK, 1 row affected (0.01 sec) mysql> INSERT INTO tutorials\_tbl ->(tutorial\_title, tutorial\_author, submission\_date) ->VALUES ->("JAVA Tutorial", "Sanjay", '2007-05-06'); Query OK, 1 row affected (0.01 sec) mysql> Inserting Data Using PHP Script:  $\langle$ html $>$ <head> <title>Add New Record in MySQL Database</title> </head>

<body>

<?php

if(isset(\$\_POST['add']))

{

 $$dbhost = 'localhost:3036';$ 

```
/714 راهنماي كاربردي مدرك بين المللي لينوكس (Engineer Certified Hat Red(RHCE 
  $dbuser = 'root';$dbpass = 'rootpassword'; 
  $conn = mysql_connect($dbhost, $dbuser, $dbpass); 
  if(! $conn ) 
   {
     die('Could not connect: ' . mysql_error()); 
   }
  if(! get_magic_quotes_gpc() ) 
   {
     $tutorial_title = addslashes ($_POST['tutorial_title']); 
    $tutorial author = addslashes
($_POST['tutorial_author']); 
   }
  else 
   {
     $tutorial_title = $_POST['tutorial_title']; 
     $tutorial_author = $_POST['tutorial_author']; 
   }
  $submission_date = $_POST['submission_date'];
```

```
فصل سوم : سرويس پايگاه داده 715/
   $sql = "INSERT INTO tutorials_tbl ". 
       "(tutorial_title,tutorial_author, submission_date)".
        "VALUES ".
```

```
"('$tutorial_title','$tutorial_author','$submission_date')"; 
  mysql_select_db('TUTORIALS'); 
  $retval = mysql_query( $sql, $conn ); 
  if(! $retval ) 
   {
    die('Could not enter data: ' . mysql_error()); 
   }
  echo "Entered data successfully\n"; 
  mysql_close($conn); 
   }
  else 
   {
   ?>
  <form method="post" action="<?php $_PHP_SELF 
?>'>'>'<table width="600" border="0" cellspacing="1" 
cellpadding="2">
```

```
/716 راهنماي كاربردي مدرك بين المللي لينوكس (Engineer Certified Hat Red(RHCE 
   <tr><td width="250">Tutorial Title</td> 
   <br><td><input name="tutorial_title" type="text" 
id="tutorial_title"> 
   \langle t \, d \rangle\langle tr><tr><td width="250">Tutorial Author</td> 
   <br><td><input name="tutorial_author" type="text" 
id="tutorial_author"> 
   \langle t \, \mathrm{d} \rangle\langle tr \rangle<tr><td width="250">Submission Date [ yyyy-mm-dd 
]< /td>
   <br><td><input name="submission_date" type="text" 
id="submission_date"> 
   \langle t \, \mathrm{d} \rangle\langle tr \rangle
```

```
فصل سوم : سرويس پايگاه داده 717/
   <tr><td width="250"></td>
   <br><td><td><\langle tr><tr>lttd width="250">lt/td>
   <br><td><input name="add" type="submit" id="add" 
value="Add Tutorial"> 
   \langle t \, \mathrm{d} t \rangle\langle tr \rangle</table> 
   </form> 
   <?php 
   }
   ?>
   </body> 
   </html> 
                       به مثال زير در مورد Update توجه نماييد: 
   root@host# mysql -u root -p password; 
   Enter password:*******
```
 $RHCE(Red$  lat Certified Engineer) راهنماي كاربردي مدرك بين المللي لينوكس (

mysql> use TUTORIALS; Database changed mysql> UPDATE tutorials\_tbl -> SET tutorial\_title='Learning JAVA' -> WHERE tutorial\_id=3; Query OK, 1 row affected (0.04 sec) Rows matched: 1 Changed: 1 Warnings: 0

mysql>

Updating Data Using PHP Script:  $\langle$ ?php  $$dbhost = 'localhost:3036';$  $$dbuser = 'root';$ \$dbpass = 'rootpassword'; \$conn = mysql\_connect(\$dbhost, \$dbuser, \$dbpass); if(! \$conn ) { die('Could not connect: ' . mysql\_error()); } \$sql = 'UPDATE tutorials\_tbl

```
فصل سوم : سرويس پايگاه داده 719/
```

```
 SET tutorial_title="Learning JAVA" 
 WHERE tutorial_id=3';
```

```
mysql_select_db('TUTORIALS'); 
  $retval = mysql_query( $sql, $conn ); 
  if(! $retval ) 
  {
    die('Could not update data: ' . mysql_error()); 
  }
  echo "Updated data successfully\n"; 
  mysql_close($conn); 
  ?> 
                    به مثال زير در مورد Delete توجه نماييد: 
  root@host# mysql -u root -p password; 
  Enter password:******* 
  mysql> use TUTORIALS; 
  Database changed 
  mysql> DELETE FROM tutorials_tbl WHERE 
tutorial_id=3;
```
Query OK, 1 row affected (0.23 sec)

<code>RHCE(Red</code> Hat Certified Engineer) راهنماي كاربردي مدرك بين المللي لينوكس (RHCE(Red Hat Certified Engineer

mysql>

```
Deleting Data Using PHP Script: 
<?php 
$dbhost = 'localhost:3036';\deltadbuser = 'root';
$dbpass = 'rootpassword'; 
$conn = mysql_connect($dbhost, $dbuser, $dbpass); 
if(! $conn ) 
{
  die('Could not connect: ' . mysql_error()); 
}
$sql = 'DELETE FROM tutorials_tbl 
     WHERE tutorial_id=3';
mysql_select_db('TUTORIALS'); 
$retval = mysql_query( $sql, $conn ); 
if(! $retval ) 
{
  die('Could not delete data: ' . mysql_error()); 
}
```

```
فصل سوم : سرويس پايگاه داده 721/
   echo "Deleted data successfully\n"; 
   mysql_close($conn); 
   ?>
```

```
Join كردن جداول
```
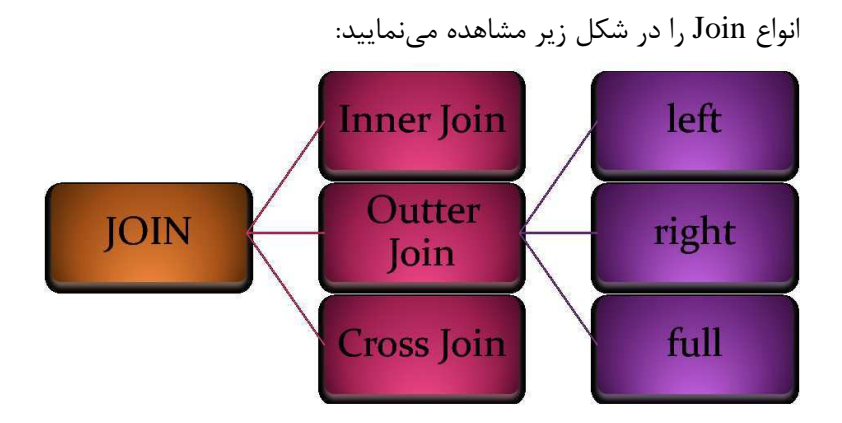

Inner Join: در اين روش سطرهايي نمايش داده ميشوند كه در هـر دو جدولي كه با هم Join شدهاند وجود دارند. فرض كنيد كـه دو جـدول بــه نــام titles و publishers دار و ميــ مــ يخــواه مي بــرا ي هــر title، publisher آن را تعيين كنيم. در اينصورت از Inner Join بهصورت زيـر استفاده مي كنيم:

SELECT title, pub\_name

FROM titles INNER JOIN

publishers ON titles.pub\_id = publishers.pub\_id

/722 راهنماي كاربردي مدرك بين المللي لينوكس (Engineer Certified Hat Red(RHCE

در اين صورت title هايي كه publisher ندارند يا publisher هـايي كه title ندارند هيچ كدام در خروجي نمي آيند.

Join Outer: در ا نيـ روش سـطرها يي از جـدول اصـل ي كـه سـطر متناظرشان در جدول ديگر وجود ندارد هم در خروجي مي آيند. بسته بـه اينكه بخواهيم كداميك از سطرهايي كه در جدول ديگـر متنـاظر ندارنـد هم در خروجي بيايند، سه نوع Outer Join بهصورت زير تعريف مي شود:

1- Left Outer Join: تمام سطرهاي جـدول اولـي (جـدولي كـه در سمت چپ Join قرار گرفتـه اسـت) در خروجـ ي ظـاهر مـي شـوند . ولـ ي سطرهايي از جدول دوم كه متناظري در جـدول اول ندارنـد در خروجـي نمي آيند. به عنوان مثال دسـتور زيـر تمـام title هـا، حتـي آنهـايي كـه publisher ندارند را در خروجی نشان می دهد:

SELECT titles.title\_id, titles.title, publishers.pub\_name

FROM titles LEFT OUTER JOIN publishers

ON titles.pub\_id = publishers.pub\_id

 2- Join Outer Right: تمام سطرها ي جدول دوم ي (جدول ي كـه در سمت راست Join قرار گرفته است) در خروج ي ظاهر ميشوند به. عنـوان مثال دستور زير تمام publisher ها را نشان ميدهد حتـي آنهـايي كـه title ندارند هم در خروجي نمايش داده مي شوند:

SELECT titles.title\_id, titles.title, publishers.pub\_name

FROM titles RIGHT OUTER JOIN publishers

ON titles.pub\_id = publishers.pub\_id

 3- Join Outer Full: تمـام سـطرها ي هـر دو جـدول در خروجـ ي ميآيند چه در جدول د گري متنـاظر داشـته باشـند چـه نداشـته باشـند.

## فصل سوم : سرويس پايگاه داده 723/

 بهعنوان مثال دستور ز ري تمام title هـا و تمـام publisher هـا را نشـان مىدهد:

SELECT titles.title\_id, titles.title, publishers.pub\_name FROM titles FULL OUTER JOIN publishers

ON titles.pub\_id = publishers.pub\_id

Cross Join: نتيجه اين Join تمام تركيباتي است كه از قرار گـرفتن هر سطر از جدول اولی در كنار تمام سـطرهای جـدول دومـی بـه دسـت مي آيد (همانند حاصل ضرب دكارتي). بـه عنـوان مثـال authors Cross Publisher Join مجموعه تمام حالتهاي ممكن publisher/author را در خروجي توليد مي كند:

SELECT \* FROM authors CROSS JOIN publishers

به مثال زير در مورد join inner توجه نماييد:

root@host# mysql -u root -p password;

Enter password:\*\*\*\*\*\*\*

mysql> use TUTORIALS;

Database changed

mysql> SELECT \* FROM tcount\_tbl;

+-----------------+----------------+

| tutorial\_author | tutorial\_count |

+-----------------+----------------+

| mahran | 20 |

| mahnaz | NULL |

/724 راهنماي كاربردي مدرك بين المللي لينوكس (Engineer Certified Hat Red(RHCE

| Jen | NULL |  $\vert$  Gill  $\vert$  20  $\vert$ | **John Poul** | 1 | | Sanjay | 1 | +-----------------+----------------+ 6 rows in set (0.01 sec) mysql> SELECT \* from tutorials\_tbl; +-------------+----------------+-----------------+-------------- ---+ | tutorial\_id | tutorial\_title | tutorial\_author | submission\_date | +-------------+----------------+-----------------+-------------- ---+ | 1 | Learn PHP | John Poul | 2007-05-24 | | 2 | Learn MySQL | Abdul S | 2007-05-24 | | 3 | JAVA Tutorial | Sanjay | 2007-05-06 | +-------------+----------------+-----------------+-------------- ---+ 3 rows in set (0.00 sec)

mysql>

فصل سوم : سرويس پايگاه داده 725/

mysql> SELECT a.tutorial\_id, a.tutorial\_author, b.tutorial\_count

-> FROM tutorials\_tbl a, tcount\_tbl b

-> WHERE a.tutorial\_author = b.tutorial\_author;

+-------------+-----------------+----------------+

| tutorial\_id | tutorial\_author | tutorial\_count |

+-------------+-----------------+----------------+

| 1 | John Poul | 1 | | 3 | Sanjay | 1 |

+-------------+-----------------+----------------+

2 rows in set (0.01 sec)

mysql>

Using Joins in PHP Script:

<?php

 $$dbhost = 'localhost:3036';$ 

 $\delta$ dbuser = 'root';

\$dbpass = 'rootpassword';

\$conn = mysql\_connect(\$dbhost, \$dbuser, \$dbpass);

if(! \$conn )

```
/726 راهنماي كاربردي مدرك بين المللي لينوكس (Engineer Certified Hat Red(RHCE
```

```
{
   die('Could not connect: ' . mysql_error());
  }
  $sql = 'SELECT a.tutorial_id, a.tutorial_author, 
b.tutorial_count 
        FROM tutorials_tbl a, tcount_tbl b 
        WHERE a.tutorial_author = b.tutorial_author'; 
  mysql_select_db('TUTORIALS'); 
  $retval = mysql\_query( $sql, $conn );
  if(! $retval ) 
  {
    die('Could not get data: ' . mysql_error()); 
  }
  while($row = mysql_fetch_array($retval,
MYSQL_ASSOC)) 
  {
     echo "Author: {$row['tutorial_author']} <br > ".
        "Count: {$row['tutorial_count']} <br> ".
        "Tutorial ID: {$row['tutorial_id']} <br>".
         "--------------------------------<br>";
```
فصل سوم : سرويس پايگاه داده 727/

}

echo "Fetched data successfully\n";

mysql\_close(\$conn);

?>

به مثال زير در مورد join LEFT توجه نماييد:

root@host# mysql -u root -p password;

Enter password:\*\*\*\*\*\*\*

mysql> use TUTORIALS;

Database changed

mysql> SELECT a.tutorial\_id, a.tutorial\_author, b.tutorial\_count

-> FROM tutorials\_tbl a LEFT JOIN tcount\_tbl b

-> ON a.tutorial\_author = b.tutorial\_author;

+-------------+-----------------+----------------+

| tutorial\_id | tutorial\_author | tutorial\_count |

+-------------+-----------------+----------------+

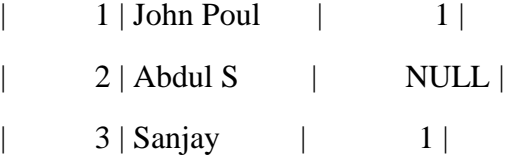

+-------------+-----------------+----------------+

3 rows in set (0.02 sec)